# Samhandlingsrutine ØRIK og deltakerkommuner for ERP system og Bestillingsløsning

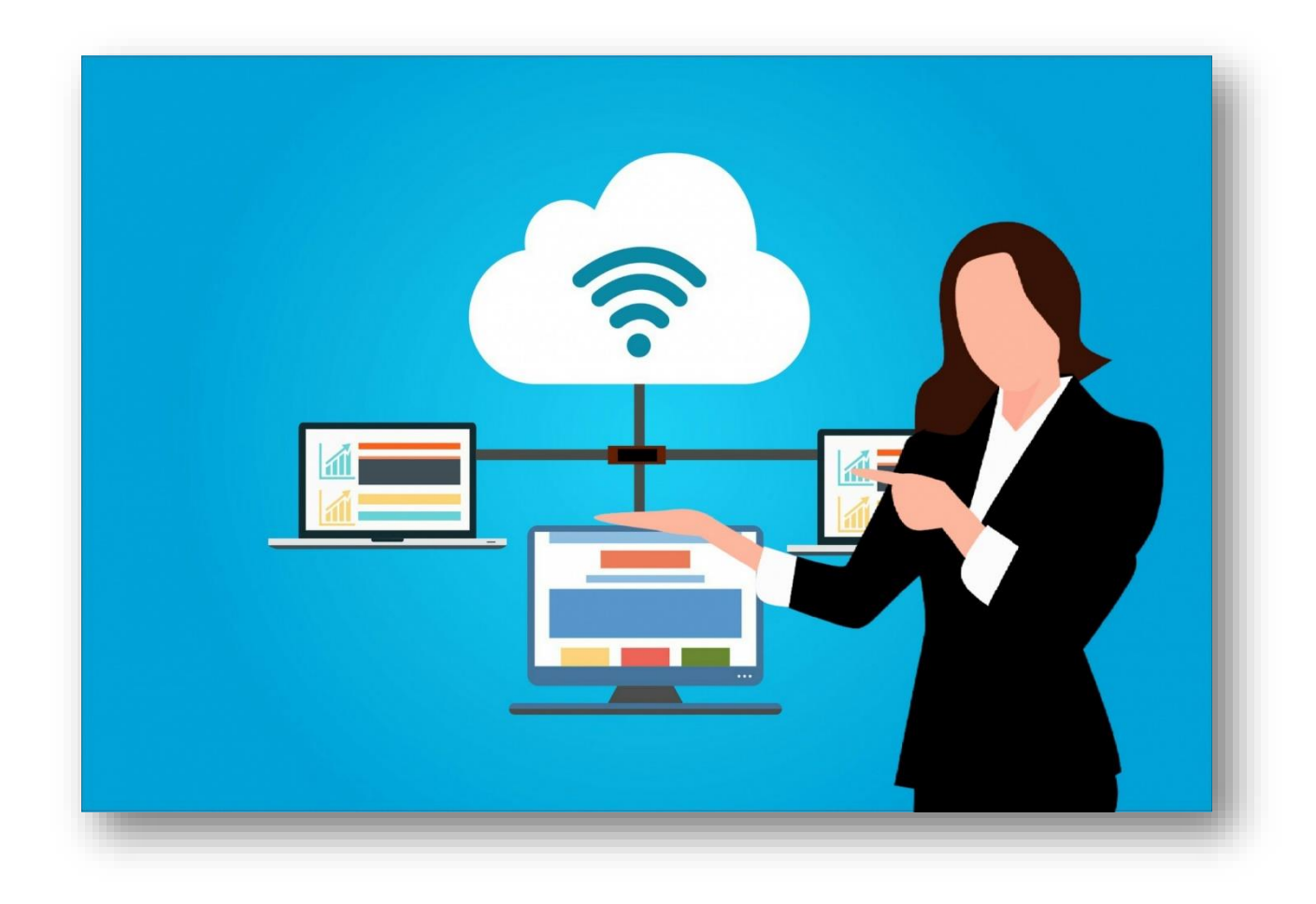

# <span id="page-0-0"></span>Endringslogg for samhandlingsrutinen

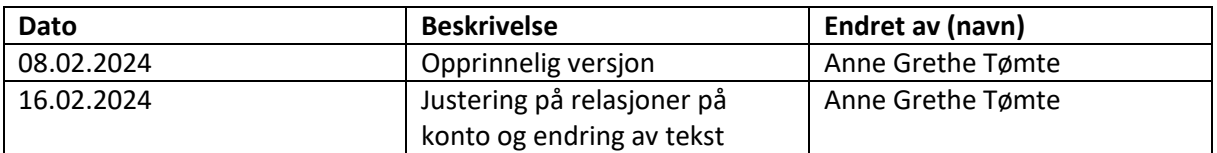

# **OF BUY AND STREET SOMERIKE INNKJØPSSAMARBEID**

# Innhold

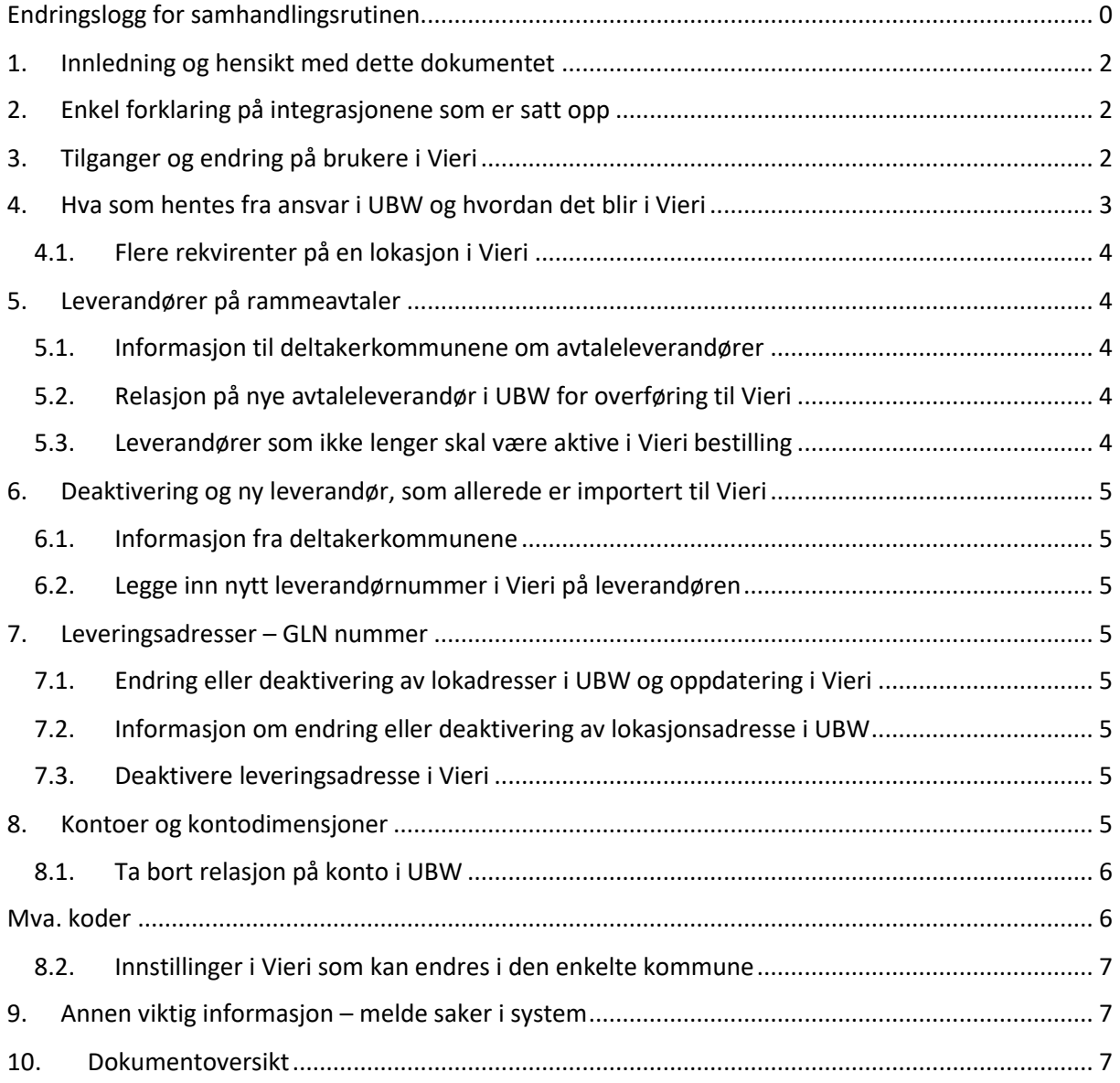

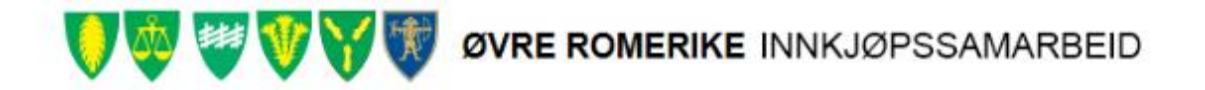

# <span id="page-2-0"></span>1. Innledning og hensikt med dette dokumentet

I forbindelse med integrasjon mellom ERP og bestillingsløsningen for alle deltakerkommunene i ØRIK er det satt opp integrasjoner på grunndata, ordre og ordresvar. Per nå er det UBW (Unit4) som benyttes for alle deltakerkommunene som ERP løsning og Vieri bestilling som bestillingsløsning.

Vieri er aksesspunkt for katalog, ordre, ordresvar, faktura og kreditnota i alle kommuner og erstatter tidligere Tradeshift som aksesspunkt.

Integrasjonen «grunndata» (beskrevet i eget integrasjonsdokument) er data som ligger i UBW og hentes til Vieri for å ivareta riktig flyt og godkjenning av bestillinger. Grunndata vedlikeholdes i UBW og hentes til Vieri bestilling hver natt. Integrasjonen krever rutiner mellom ØRIK og deltakerkommune for å få hentet riktig data. Dette dokumentet beskriver hvem som har ansvar for hva i forbindelse med integrasjonen og får å få denne til å fungere som beskrevet.

I noen av punktene under er det referert til at det skal sendes informasjon til ØRIK, denne informasjonen kan sendes til denne e-postadressen[: ehandel@orik.no](mailto:ehandel@orik.no)

# <span id="page-2-1"></span>2. Enkel forklaring på integrasjonene som er satt opp

Integrasjonen henter og sender diverse data frem og tilbake mellom UBW og Vieri. Grunndata som hentes fra UBW til Vieri bestilling er:

Grunndata som sendes fra UBW til Vieri er:

- Brukere med brukerinformasjon
- Ansvar med roller og lokasjonsadresser
- Kontoer som skal vises og kunne velges i Vieri bestilling
- Kontodimensjoner (ansvar, funksjon og prosjekt)
- Leverandører som skal være tilgjengelige i Vieri bestilling
	- o per nå er det bare leverandører på ØRIK avtaler som legges inn i Vieri bestilling.

Data som sendes fra Vieri til UBW er *ordre* og *varemottak*

Ordre sendes fra Vieri når ordresvar er registrert i Vieri (dette gjøres automatisk). Varemottak sendes til UBW når det er registrert i Vieri av bestiller. Det mottas *ikke* varemottaksinformasjon fra leverandører.

# <span id="page-2-2"></span>3. Tilganger og endring på brukere i Vieri

Brukerinformasjon skal ikke endres i Vieri, det henvises til prosedyre i egen kommune for oppdatering og tildeling av roller i UBW.

Brukere med rollen behovshaver kan melde behov for alle ansvar i kommunen. Brukere med rollen varemottaker er tilgjengelig som varemottaker på alle ansvar i kommunen. Varemottaker velges av rekvirent før bestilling sendes til godkjenning. Det er automatisk satt opp at rekvirent er varemottaker dersom annen varemottaker ikke velges.

Kommunene kan selv velge å begrense tilgangen til behovshaver og varemottaker til enkelte ansvar i Vieri bestilling. Dette må gjøres av administrator i løsningen. Begrensningen påvirkes ikke av oppdateringer fra UBW. Rekvirent og godkjenner kan i tillegg ha rollen som behovshaver.

ØVRE ROMERIKE INNKJØPSSAMARBEID

**PS! Det er viktig å ikke tildele denne rollen til brukere dersom det kan være i strid med kommunens økonomireglement.**

#### *Rollene under er de rollene som benyttes i Vieri:*

- *Behovshaver* er ikke knyttet til ansvar o *Denne rollen gir også automatisk rollen varemottaker i Vieri*
- *Rekvirent* Attestant på ansvar i UBW
	- o *Denne rollen gir også automatisk rollen varemottaker i Vieri*
- *Godkjenner* Anviser på ansvar i UBW
	- o *Denne rollen kan ikke rekvirere / sende bestilling til godkjenning*
- *Varemottaker* er ikke knyttet til ansvar
	- o *Denne rollen gis til brukere som bare er varemottaker uten andre roller*

# <span id="page-3-0"></span>Hva som hentes fra ansvar i UBW og hvordan det blir i Vieri

Ansvar overføres med ansvarsnummer, ansvarsnavn, attestant, anviser og leveringsadresser til Vieri. I standardoppsettet i Vieri blir ansvar satt opp med én rekvirent og én anviser. Se figur under for .<br>زاده د اما س

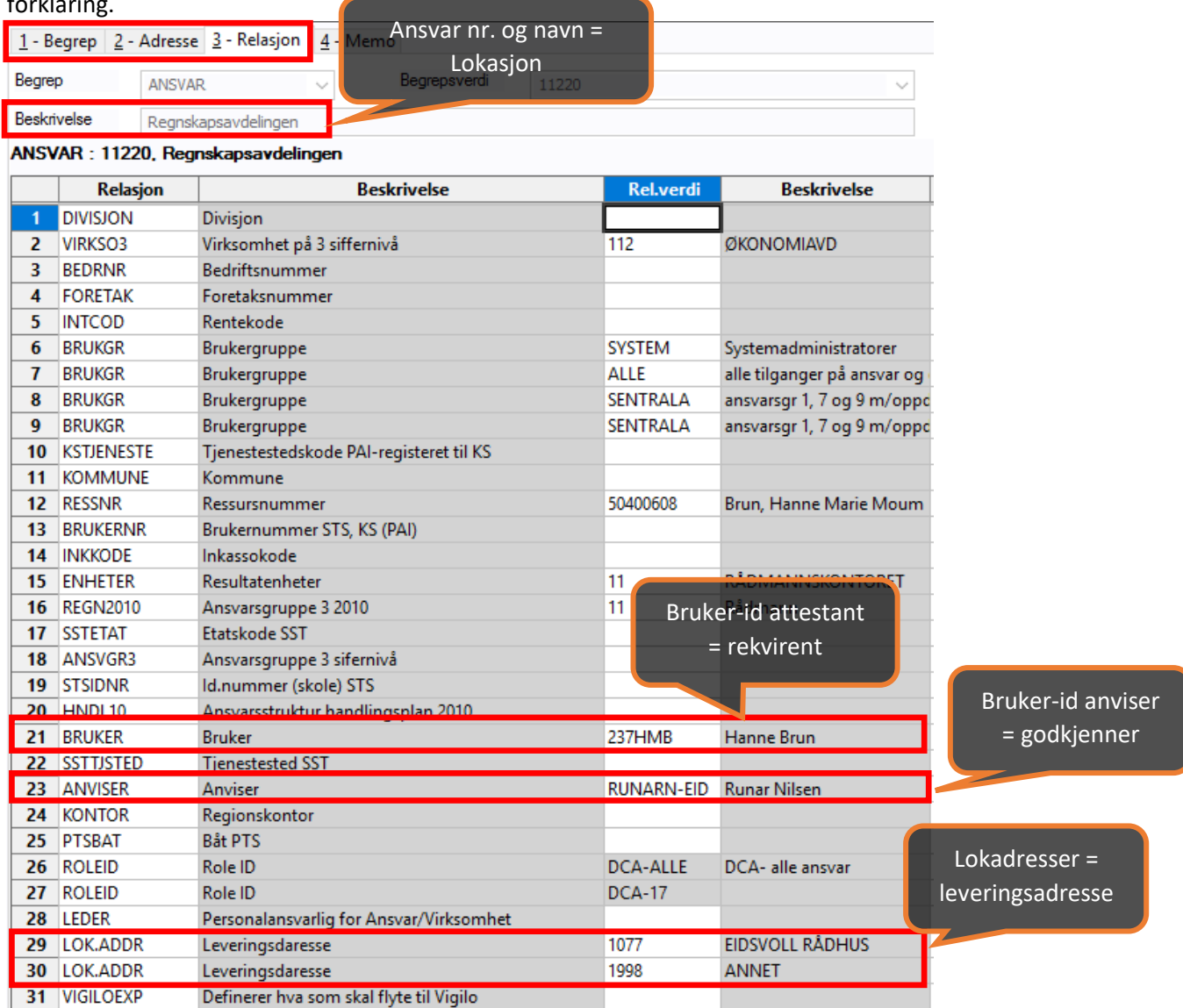

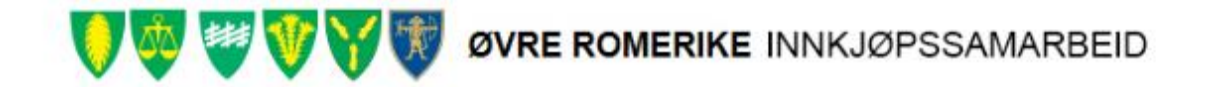

## <span id="page-4-0"></span>3.1. Flere rekvirenter på en lokasjon i Vieri

**Det kan være flere attestanter på ett ansvar**. Dette gjøres ved at det opprettes X-roller for bruk i Vieri der man legger inn de brukerne som skal være rekvirenter på ansvaret. Denne X- rollen er bare til bruk i integrasjonen for å få flere rekvirenter i Vieri og vil ikke påvirke andre prosesser i UBW.

# <span id="page-4-1"></span>4. Leverandører på rammeavtaler

Alle leverandører og informasjon om leverandørene hentes fra leverandørregisteret i UBW. Det settes på en relasjon på de leverandørene som skal benyttes i bestillingsløsningen. En leverandør som allerede er importert til Vieri blir ikke importert på nytt dersom det er samme organisasjonsnummer på leverandøren.

I de tilfeller der en eksisterende leverandør settes deaktivert i UBW og opprettes på nytt med samme organisasjonsnummer må det sjekkes at relasjon Vieri er satt på relasjonsverdi innkjøp og det må informeres til ØRIK om nytt leverandørnummer for manuell oppdatering i Vieri

#### <span id="page-4-2"></span>4.1. Informasjon til deltakerkommunene om avtaleleverandører

Informasjon til innkjøpsansvarlig i deltakerkommunene som er med på avtalen. Organisasjonsnummer og navn på ny avtaleleverandør og leverandører som ikke lenger er avtaleleverandører.

**Ansvarlig**: Innkjøpsrådgiver ØRIK

### <span id="page-4-3"></span>4.2. Relasjon på nye avtaleleverandør i UBW for overføring til Vieri

Deltakerkommunene må sjekke i UBW om Vieri er lagt inn på relasjonsverdi eller legge den inn på leverandøren. Innkjøpsrådgiver har ansvar for å informere regnskap om ny leverandør og følge opp at relasjon blir satt dersom det selv ikke har rettigheter til dette i UBW.

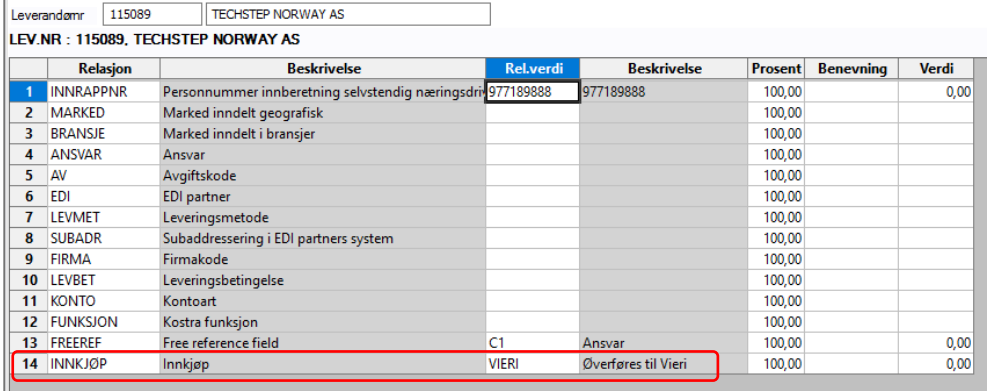

 **Ansvarlig**: Deltakerkommune (innkjøpsrådgiver eller regnskapsmedarbeider)

#### <span id="page-4-4"></span>4.3. Leverandører som ikke lenger skal være aktive i Vieri bestilling

Relasjonsverdi VIERI i UBW må tas bort på den aktuelle leverandøren. Relasjonen fjernes ved at linjen markeres – rediger og slett linje.

**Ansvarlig:** Deltakerkommune (innkjøpsrådgiver eller regnskapsmedarbeider)

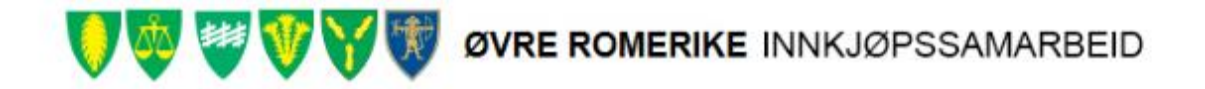

# <span id="page-5-0"></span>5. Deaktivering og ny leverandør, som allerede er importert til Vieri

Dersom en leverandør som allerede er importert til Vieri skal deaktiveres og opprettes på nytt i UBW med *samme organisasjonsnummer* må det gjøres en manuell oppdatering i Vieri. Ved deaktivering av en leverandør i UBW må det derfor sjekkes om relasjonsverdi VIERI ligger inne på leverandøren. Relasjonsverdien må fjernes på den leverandøren som deaktiveres og legges inn på den leverandøren som opprettes.

## <span id="page-5-1"></span>5.1. Informasjon fra deltakerkommunene

Dersom relasjonsverdi VIERI ligger inne på leverandøren må det sendes en informasjon til den ansvarlige for bestillingsløsningen i ØRIK som inneholder organisasjonsnummer og det nye leverandørnummeret fra UBW.

**Ansvarlig**: Den i deltakerkommunen som gjør endringen i UBW

#### <span id="page-5-2"></span>5.2. Legge inn nytt leverandørnummer i Vieri på leverandøren

Når informasjon fra deltakerkommunen om endring på allerede importert leverandør mottas, må leverandørnummer endres i Vieri bestilling. **Ansvarlig**: ØRIK

# <span id="page-5-3"></span>6. Leveringsadresser – GLN nummer

Det må registreres GLN nummer på alle leveringsadresser i UBW. Lokasjonsadresser i UBW er leveringsadresser i Vieri. Alle ansvar blir overført fra UBW til Vieri med tilhørende lokasjonsadresser. I Vieri bestilling vil de lokasjonsadressene som er «koblet» til ansvaret i UBW vises og være valgbare som leveringsadresse i Vieri bestilling på den spesifikke lokasjonen. På de lokasjonene der det ligger flere leveringsadresser i UBW er det den leveringsadresse som har lavest relasjonsverdi i UBW som blir satt som standard leveringsadresse i Vieri. Dette kan endres i Vieri av administrator per lokasjon.

### 6.1. Endring eller deaktivering av lokadresser i UBW og oppdatering i Vieri

<span id="page-5-4"></span>Integrasjonen er satt opp sånn at nye leveringsadresser som er «aktive» i UBW hentes over til Vieri bestilling. Dersom en leveringsadresse er satt *deaktiv* i UBW må den manuelt deaktiveres i Vieri. Det må derfor varsles fra den enkelte kommune ved deaktivering eller endring av en leveringsadresse.

### <span id="page-5-5"></span>6.2. Informasjon om endring eller deaktivering av lokasjonsadresse i UBW

Når en lokasjonsadresse er deaktivert i UBW må det varsles til ØRIK at endring/deaktivering er foretatt og på hvilket GLN nummer. Den i deltakerkommunen som setter en lokasjonsadresse inaktiv i UBW må varsles til administrator i Vieri bestilling at en lokasjonsadresse er satt inaktiv. **Ansvarlig**: Den i deltakerkommunen som setter en leveringsadresse inaktiv

### <span id="page-5-6"></span>6.3. Deaktivere leveringsadresse i Vieri

Når informasjon om at en leveringsadresse er deaktivert i UBW mottas må den deaktiveres manuelt i Vieri bestilling for at den ikke lenger skal være synlig i Vieri bestilling. **Ansvarlig:** Administrator i Vieri bestilling i den enkelte kommune

# <span id="page-5-7"></span>7. Kontoer og kontodimensjoner

Kontoer og kontodimensjoner hentes fra UBW til Vieri. Kontoer med relasjonsverdi VIERI på relasjon INNKJØP, og som er aktive i UBW vil legges inn som et valg i nedtrekk i Vieri. Konteringsdimensjonene *ansvar, funksjon og prosjekt* hentes også fra UBW til Vieri. Ansvar er knyttet til bruker og kan ikke endres i en bestilling. Funksjon og eventuelt prosjekt velges i nedtrekk.

# ØVRE ROMERIKE INNKJØPSSAMARBEID

Det er *ikke* satt opp relasjoner mellom ansvar og funksjon i Vieri, relasjon mellom ansvar og funksjon sjekkes ved import i UBW og ordre med feil relasjon vil *ikke* bli importert, men liggende i ajourhold i UBW og må rettes før manuell import må gjøres.

Nye kontoer/dimensjoner fra UBW med relasjon VIERI blir aktivert automatisk i Vieri. Kontoer/dimensjoner som blir deaktivert i UBW blir automatisk deaktivert i Vieri.

MEN: Kontoer/dimensjoner som er deaktivert i Vieri blir ikke aktivert automatisk når kontoen/dimensjonen aktiveres på nytt i UBW. Det må være tydelig dialog mellom administrator i Vieri og den i deltakerkommunene som har ansvar for oppdatering av grunndata til Vieri dersom konto og konteringsdimensjoner endres manuelt i Vieri.

I en feilsøking på dette vil det se ut som det er integrasjonen som har feilet da en konto ligger aktiv og så er den deaktivert i Vieri.

**Ansvarlig** Administrator i Vieri bestilling i deltakerkommunen og den som gjør endringer på konto i UBW

### <span id="page-6-0"></span>7.1. Ta bort relasjon på konto i UBW

Dersom en konto ikke skal lenger, skal være «synlig» i Vieri bestilling må relasjonen på kontoen fjernes i UBW. Det gjøres på denne måten.

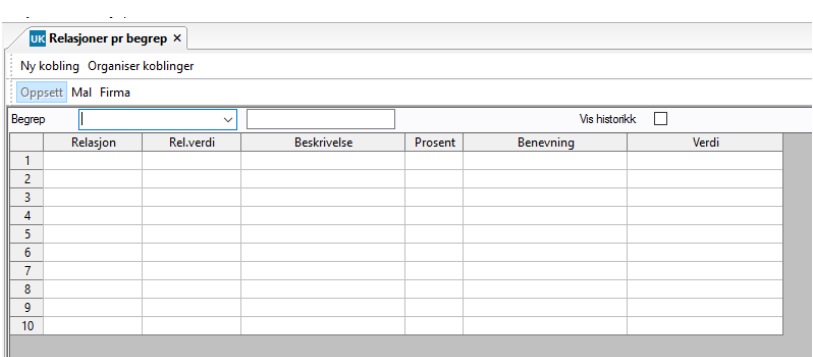

#### **Gå til Relasjoner per begrep og gå til Konto**

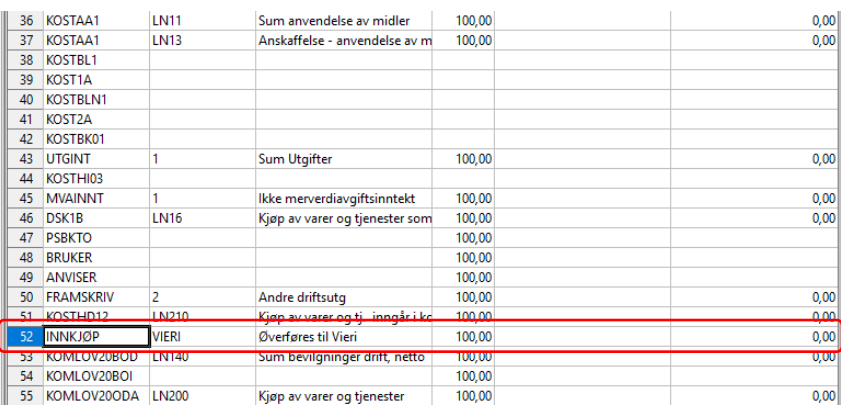

# <span id="page-6-1"></span>Mva. koder

MVA koder er lagt inn manuelt av administrator i Vieri og hentes *ikke* fra integrasjonen. Det er *ikke* satt opp relasjoner mellom konto og mva. kode i Vieri, relasjon mellom konto og mva. kode sjekkes **OVRE ROMERIKE INNKJØPSSAMARBEID** 

ved import i UBW og ordre med feil relasjon vil *ikke* bli importert, men liggende i ajourhold og må rettes før manuell import må gjøres.

Ved endring av mva. koder i UBW eller at mva. koder skal deaktiveres i Vieri bestilling så må deltakerkommunene og ØRIK avklare og gjøre dette i samarbeid.

**Ansvarlig**: Den i deltakerkommunen som gjør endringen i UBW **Ansvarlig** for endring i Vieri: Administrator i deltakerkommunen

#### 7.2. Innstillinger i Vieri som kan endres i den enkelte kommune

<span id="page-7-0"></span>Det er en del innstillinger som kan gjøres i Vieri bestilling per kommune. Endringer må gjøres av en med administratorrettigheter i UBW. Hvordan dette gjøres i Vieri av administrator er beskrevet i egen brukerveiledning for administrator i Vieri.

Eksempel på innstillinger som kan settes per kommune er:

- Om kontodimensjonene funksjon og prosjekt skal være obligatorisk eller ikke
- Antall dager for varsel til godkjenner
- Antall dager for varsel til varemottaker
- Navngivning av mva. koder

# <span id="page-7-1"></span>8. Annen viktig informasjon – melde saker i system

Integrasjonen er satt opp i samarbeid mellom leverandørene TietoEvry og Vieri. Integrasjoner er beskrevet i egne dokumenter fra leverandørene. Integrasjonen er overvåket og ØRIK vil få varsel dersom en integrasjon ikke fungerer.

Spørsmål om Vieri bestilling/administrasjon skal rettes til den som er innkjøpsansvarlig i kommunen som følger opp mot ØRIK dersom de selv ikke kan svare.

Spørsmål i forbindelse med ajourhold i UBW må sendes inn som supportsaker på vanlig måte til DGI for DGI kommunene og legges inn i selvhjelpsportalen i Ullensaker kommune.

# <span id="page-7-2"></span>9. Dokumentoversikt

Det er hentet inn og laget diverse dokumenter for systemet og samhandlingen. Her er en oversikt over dokumentene som er mottatt og laget. Det er satt bokstaver foran hvert dokument som viser hvem som har levert og har ansvar for oppdatering av dokumentet).

#### **Dokumenter fra ØRIK:**

- ØRIK Samhandlingsrutine ERP Bestillingssysten ØRIK og deltakerkommunene
- ØRIK Brukerveiledning Vieri bestilling tilpasset ØRIK kommunene
- ØRIK Brukerveiledning Vieri bestilling administrator (under arbeid)
- ØRIK Vieri bestilling driftsdokument ØRIK og deltakerkommunene

#### **Dokumenter fra TietoEvry (TE):**

- TE Integrasjon VIERI-UBW
- TE Automatisk opprydding dubletter Vieri
- TE Endringer og fix i oppsett
- TE DGI og Ullensaker oppsett LG04 serverkøer
- TE UBW forsystem innlesing innkjøpsordre og varemottak fra Vieri

#### **Dokumenter fra Vieri:**

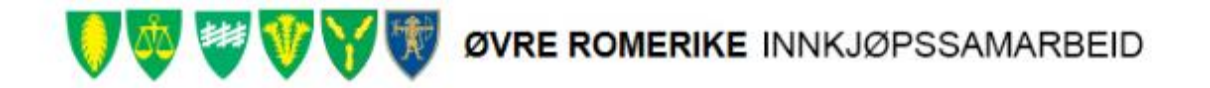

- Vieri ØRIK Integrasjon Vieri Bestilling UBW fra Vieri
- Vieri Brukerveiledning Vieri bestilling generell
	- o Vieri Roller i Vieri bestilling
	- o Brukerveiledning Vieri bestilling administrator